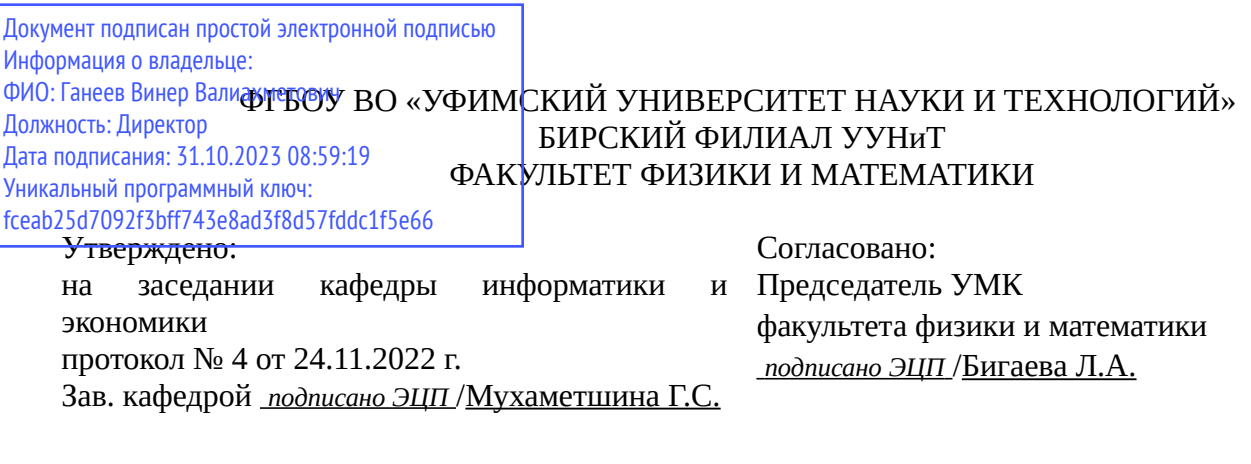

# **РАБОЧАЯ ПРОГРАММА ДИСЦИПЛИНЫ (МОДУЛЯ) для очно-заочной формы обучения**

Бухгалтерский учет в автоматизированной системе "1С:Бухгалтерия" *Обязательная часть*

#### **программа бакалавриата**

Направление подготовки (специальность) 38.03.01 *Экономика*

Направленность (профиль) подготовки

Финансы и кредит

Квалификация Бакалавр

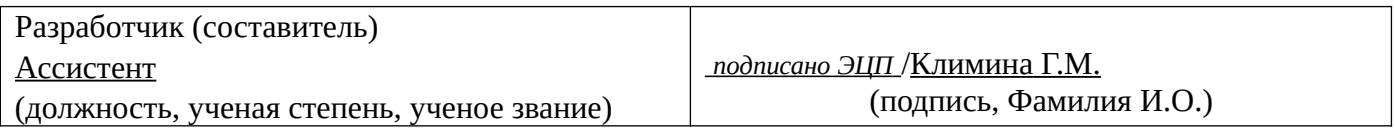

Для приема: 2021, 2022, 2023 г.

Бирск 2022 г.

Составитель / составители: Климина Г.М.

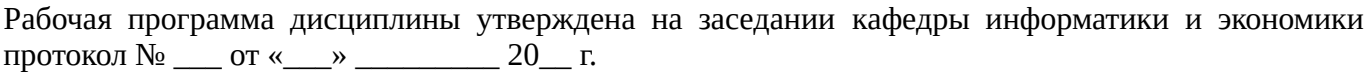

Дополнения и изменения, внесенные в рабочую программу дисциплины, утверждены на заседании кафедры \_\_\_\_\_\_\_\_\_\_\_\_\_\_\_\_\_\_\_\_\_\_\_\_\_\_\_\_\_\_\_\_\_\_\_\_\_\_\_\_\_\_\_\_\_\_\_\_\_\_\_\_\_\_\_\_\_\_\_\_\_\_\_\_\_\_\_\_\_\_\_\_\_\_\_\_, протокол №  $\qquad \qquad$  от « $\qquad \qquad$ »  $\qquad \qquad$  20 \_ г. Заведующий кафедрой \_\_\_\_\_\_\_\_\_\_\_\_\_\_\_\_\_\_\_/ \_\_\_\_\_\_\_\_\_\_\_\_\_Ф.И.О/ Дополнения и изменения, внесенные в рабочую программу дисциплины, утверждены на заседании кафедры \_\_\_\_\_\_\_\_\_\_\_\_\_\_\_\_\_\_\_\_\_\_\_\_\_\_\_\_\_\_\_\_\_\_\_\_\_\_\_\_\_\_\_\_\_\_\_\_\_\_\_\_\_\_\_\_\_\_\_\_\_\_\_\_\_\_\_\_\_\_\_\_\_\_\_\_, протокол  $N_2$  <u>—</u> от «\_\_\_\_» \_\_\_\_\_\_\_\_ 20 г. Заведующий кафедрой  $/$   $\Phi$ .И.О/ Дополнения и изменения, внесенные в рабочую программу дисциплины, утверждены на заседании кафедры \_\_\_\_\_\_\_\_\_\_\_\_\_\_\_\_\_\_\_\_\_\_\_\_\_\_\_\_\_\_\_\_\_\_\_\_\_\_\_\_\_\_\_\_\_\_\_\_\_\_\_\_\_\_\_\_\_\_\_\_\_\_\_\_\_\_\_\_\_\_\_\_\_\_\_\_, протокол  $N_2$  \_\_\_\_ от «\_\_\_\_\_» \_\_\_\_\_\_\_\_\_\_\_\_\_\_\_\_ 20 \_ г. Заведующий кафедрой  $\frac{1}{2}$   $\frac{1}{2}$  Дополнения и изменения, внесенные в рабочую программу дисциплины, утверждены на заседании кафедры  $\blacksquare$ протокол  $N_2$  **от «**  $\rightarrow$  20 г.

Заведующий кафедрой \_\_\_\_\_\_\_\_\_\_\_\_\_\_\_\_\_\_\_/ \_\_\_\_\_\_\_\_\_\_\_\_\_Ф.И.О/

Список документов и материалов

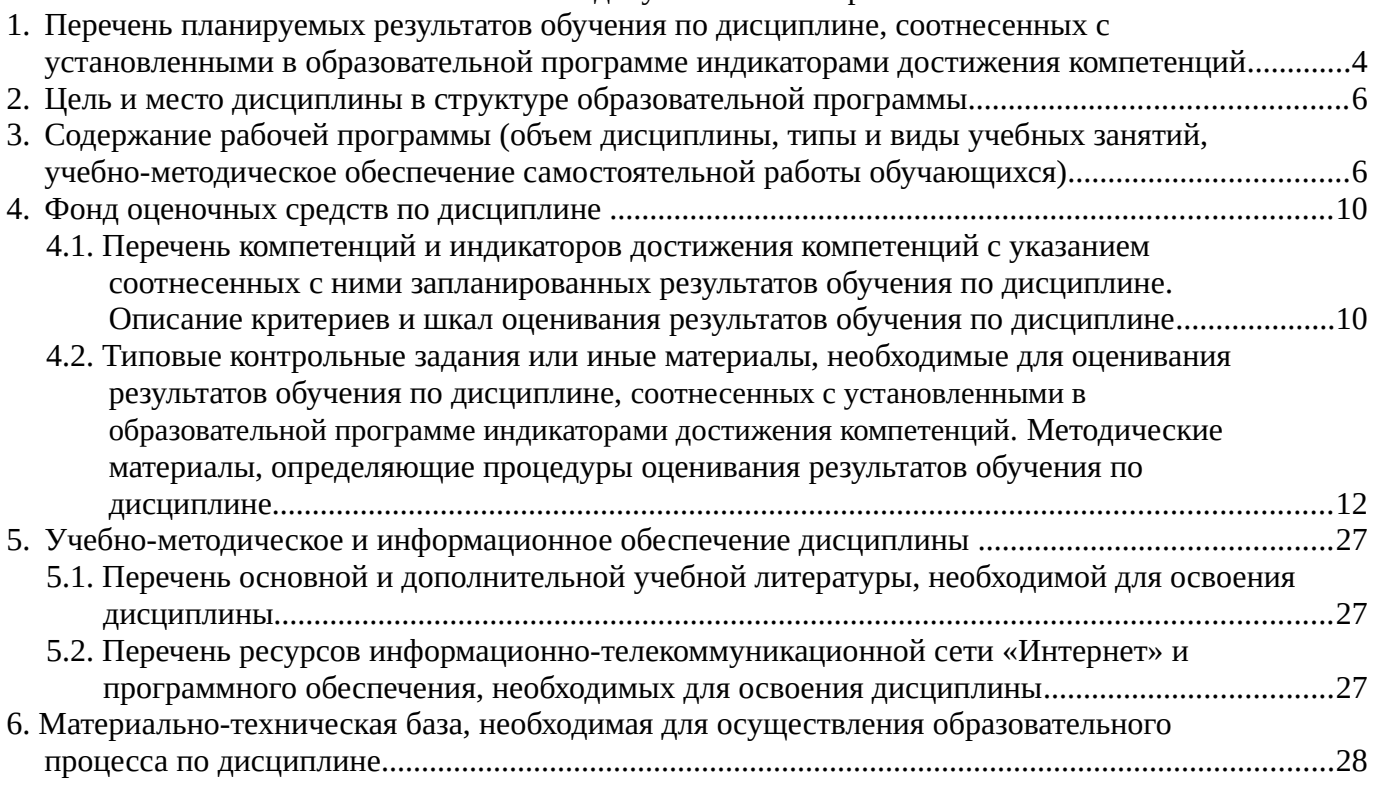

# <span id="page-3-0"></span>**1. Перечень планируемых результатов обучения по дисциплине, соотнесенных с установленными в образовательной программе индикаторами достижения компетенций**

По итогам освоения дисциплины обучающийся должен достичь следующих результатов обучения:

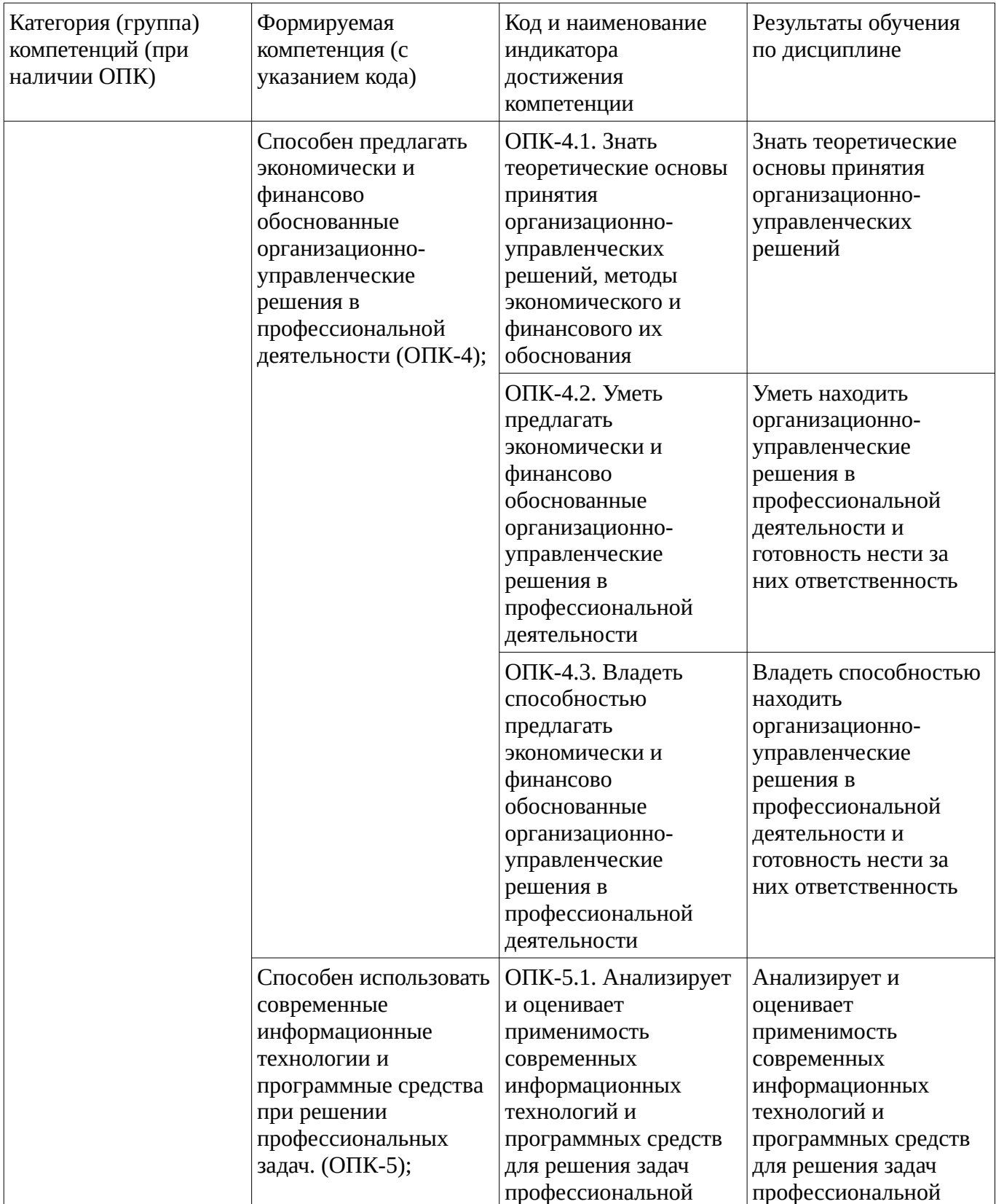

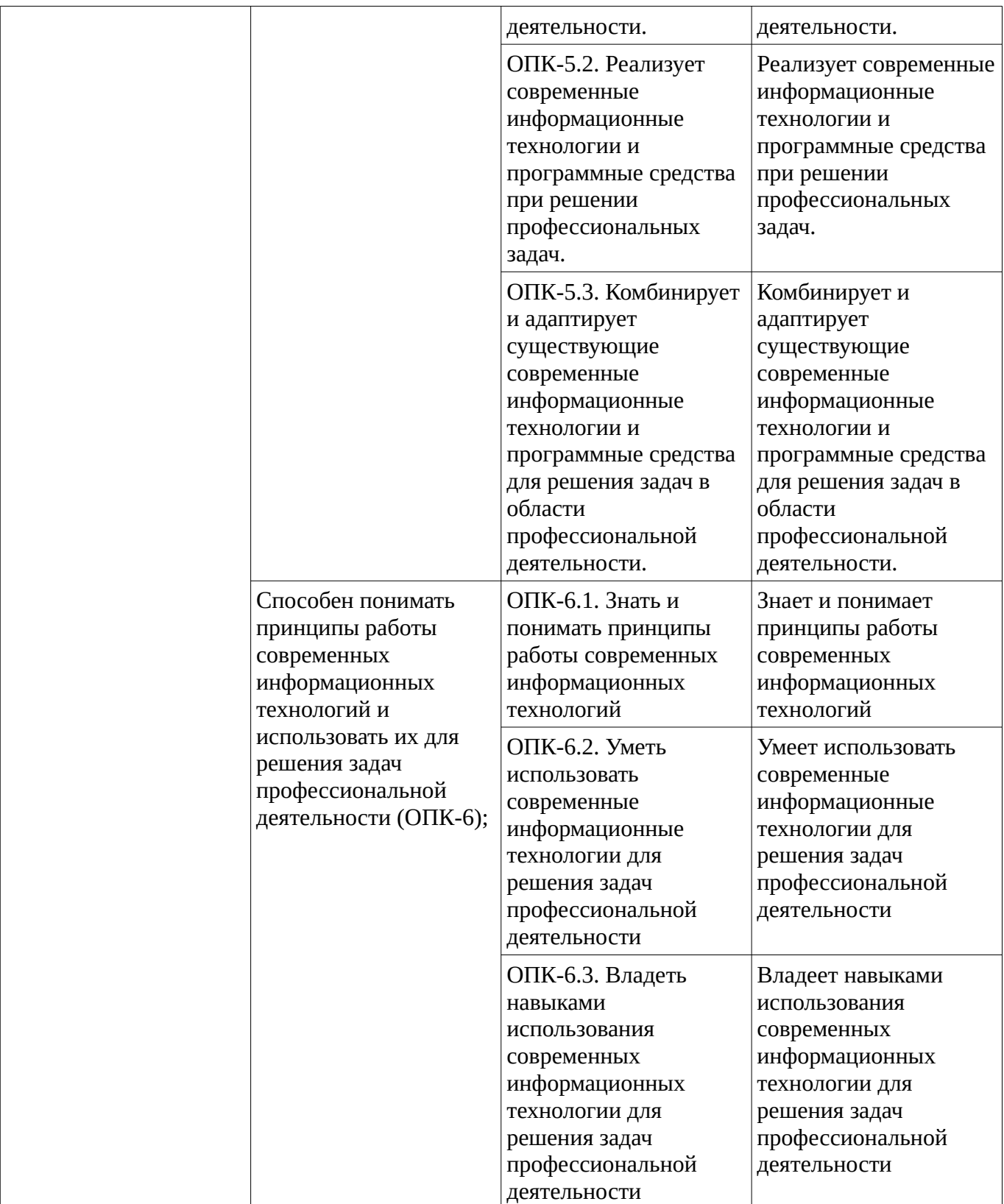

### <span id="page-5-1"></span><span id="page-5-0"></span>**2. Цель и место дисциплины в структуре образовательной программы**

Дисциплина «Бухгалтерский учет в автоматизированной системе "1С:Бухгалтерия"» относится к обязательной части.

Дисциплина изучается на  $\frac{4}{10}$  курсе в  $\frac{7}{10}$  семестре.

Цель изучения дисциплины: формирование знаний, систематизация профессиональных практических умений и навыков в области бухгалтерского учета, анализа финансовой информации в автоматизированной системе "1С:Бухгалтерия".

#### **3. Содержание рабочей программы (объем дисциплины, типы и виды учебных занятий, учебно-методическое обеспечение самостоятельной работы обучающихся)**

# ФГБОУ ВО «УФИМСКИЙ УНИВЕРСИТЕТ НАУКИ И ТЕХНОЛОГИЙ» БИРСКИЙ ФИЛИАЛ УУНиТ ФАКУЛЬТЕТ ФИЗИКИ И МАТЕМАТИКИ

# **СОДЕРЖАНИЕ РАБОЧЕЙ ПРОГРАММЫ**

дисциплины «Бухгалтерский учет в автоматизированной системе "1С:Бухгалтерия"» на  $\_\_7$ семестр

очно-заочная

форма обучения

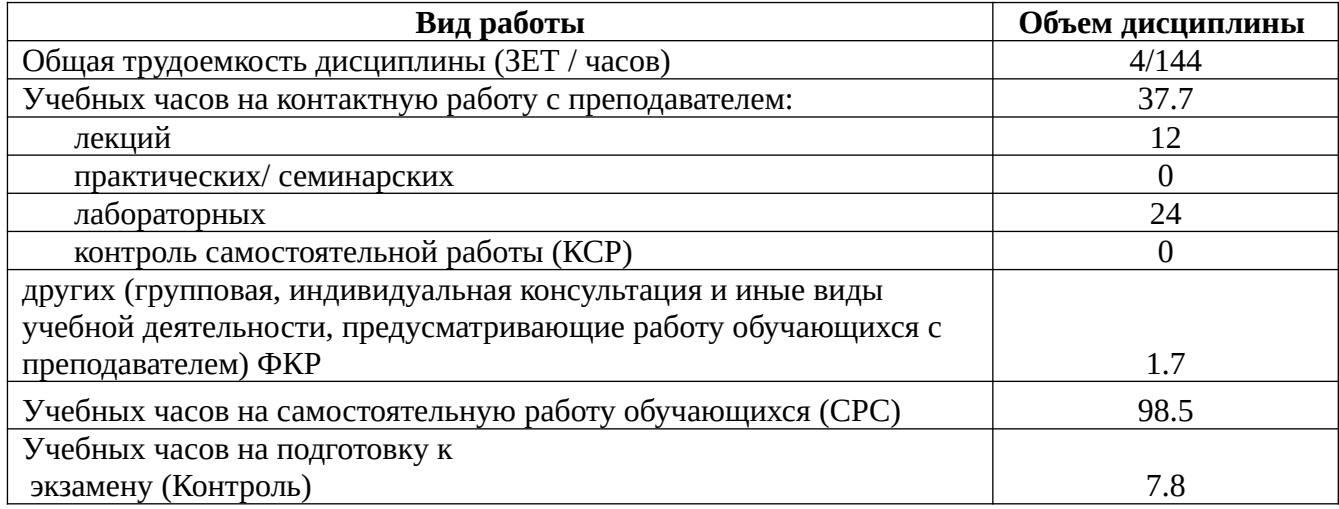

Форма контроля: Экзамен 7 семестр

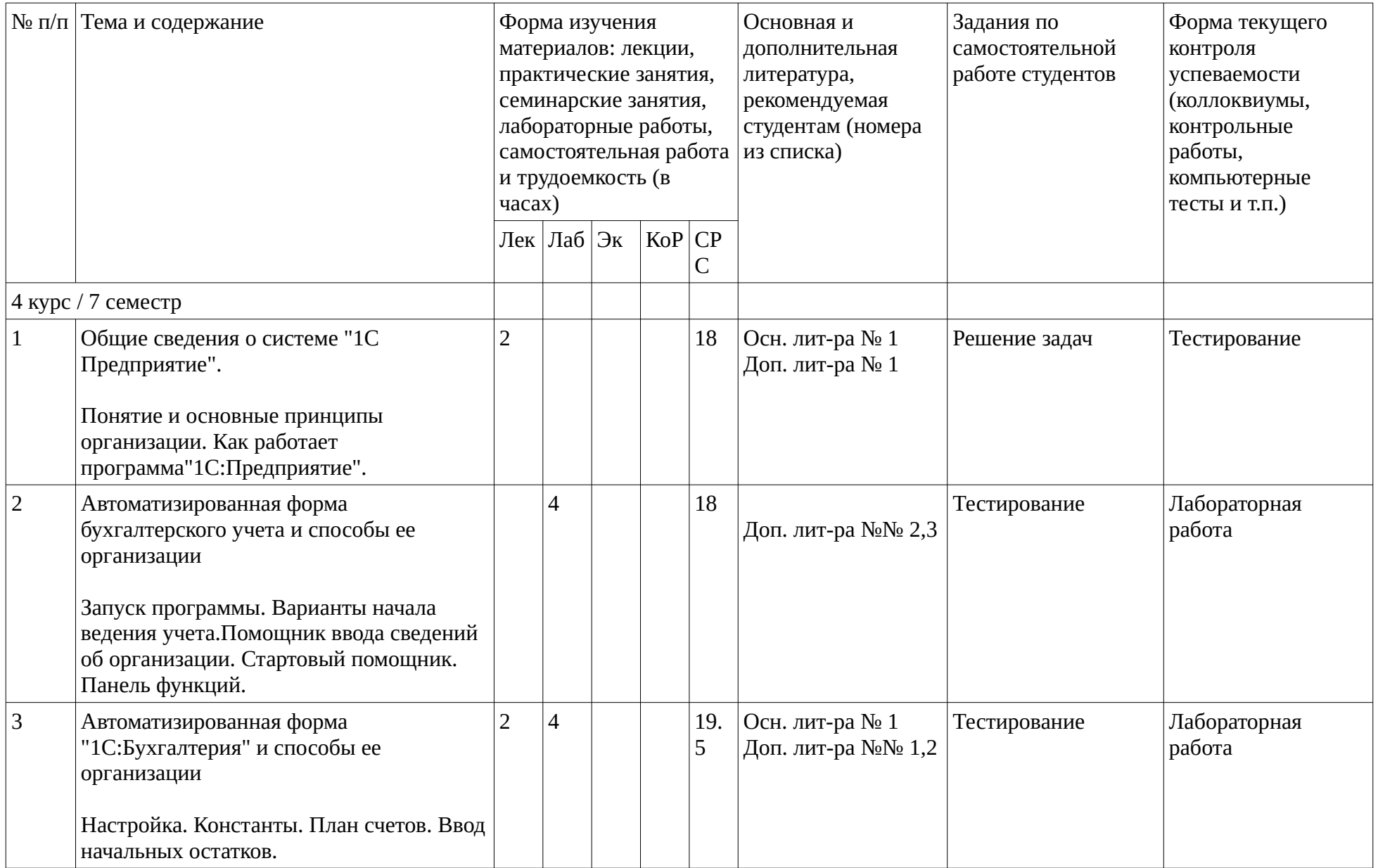

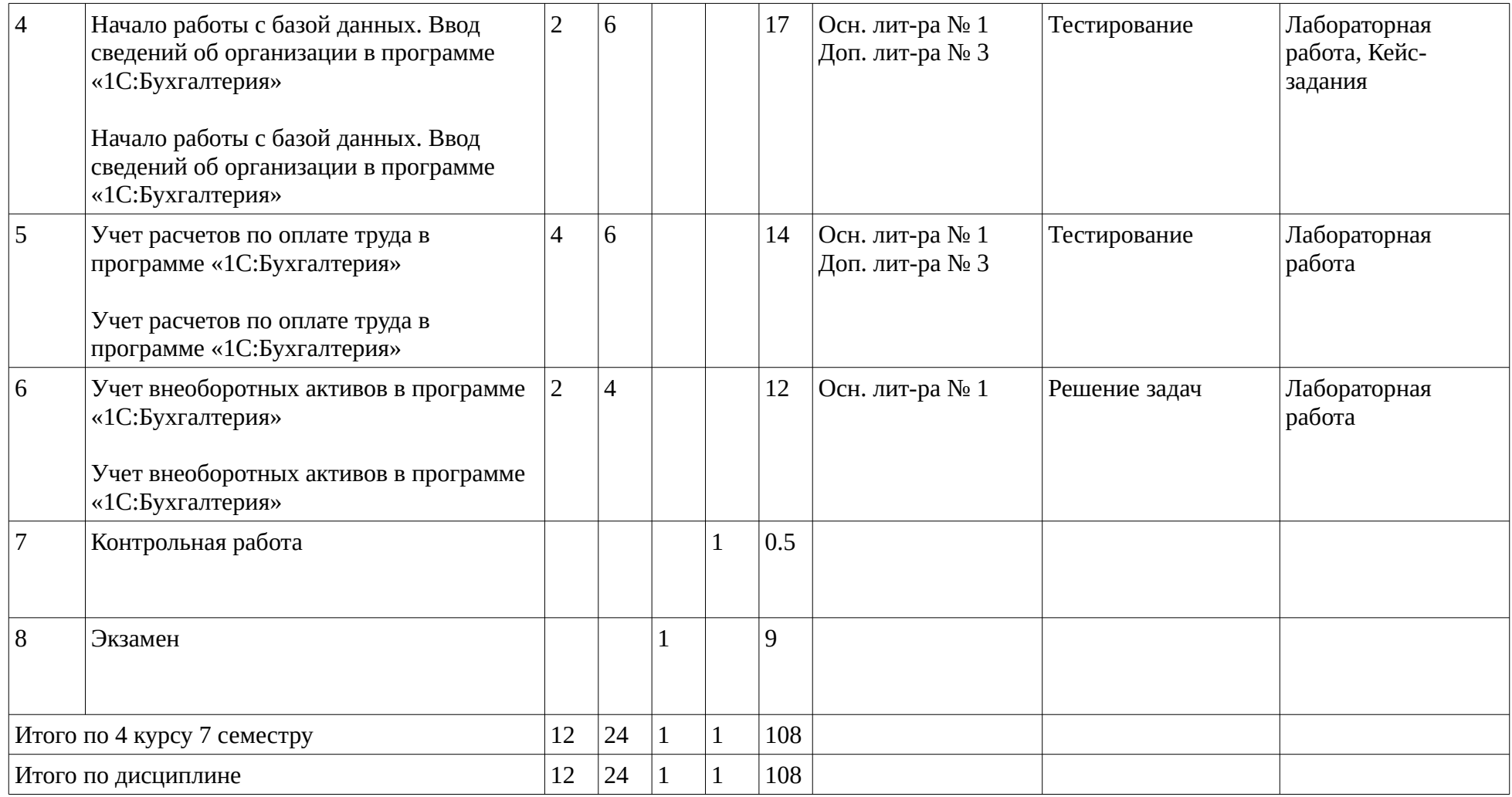

### <span id="page-9-1"></span><span id="page-9-0"></span>**4. Фонд оценочных средств по дисциплине**

### **4.1. Перечень компетенций и индикаторов достижения компетенций с указанием соотнесенных с ними запланированных результатов обучения по дисциплине. Описание критериев и шкал оценивания результатов обучения по дисциплине.**

Код и формулировка компетенции: Способен предлагать экономически и финансово обоснованные организационно-управленческие решения в профессиональной деятельности (ОПК-4);

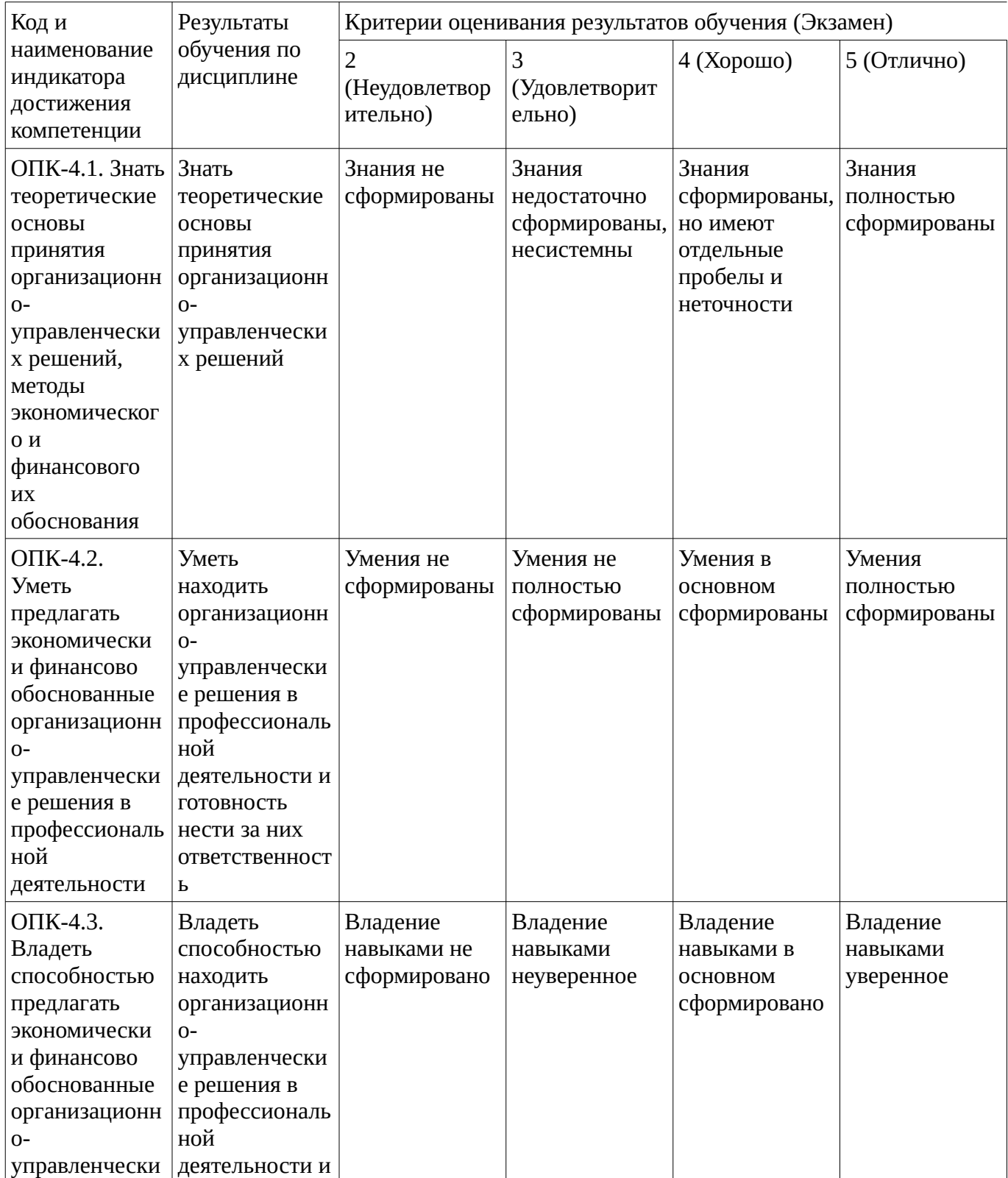

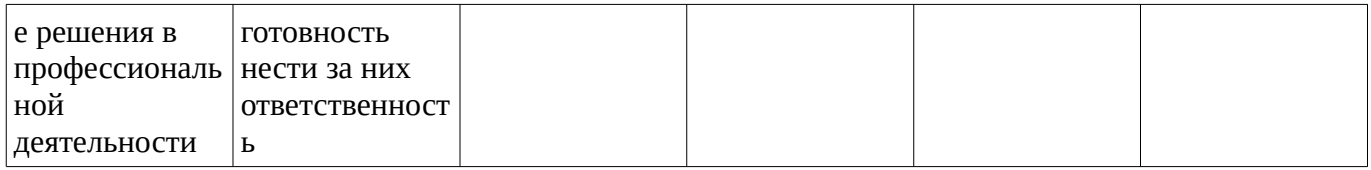

Код и формулировка компетенции: Способен использовать современные информационные технологии и программные средства при решении профессиональных задач. (ОПК-5);

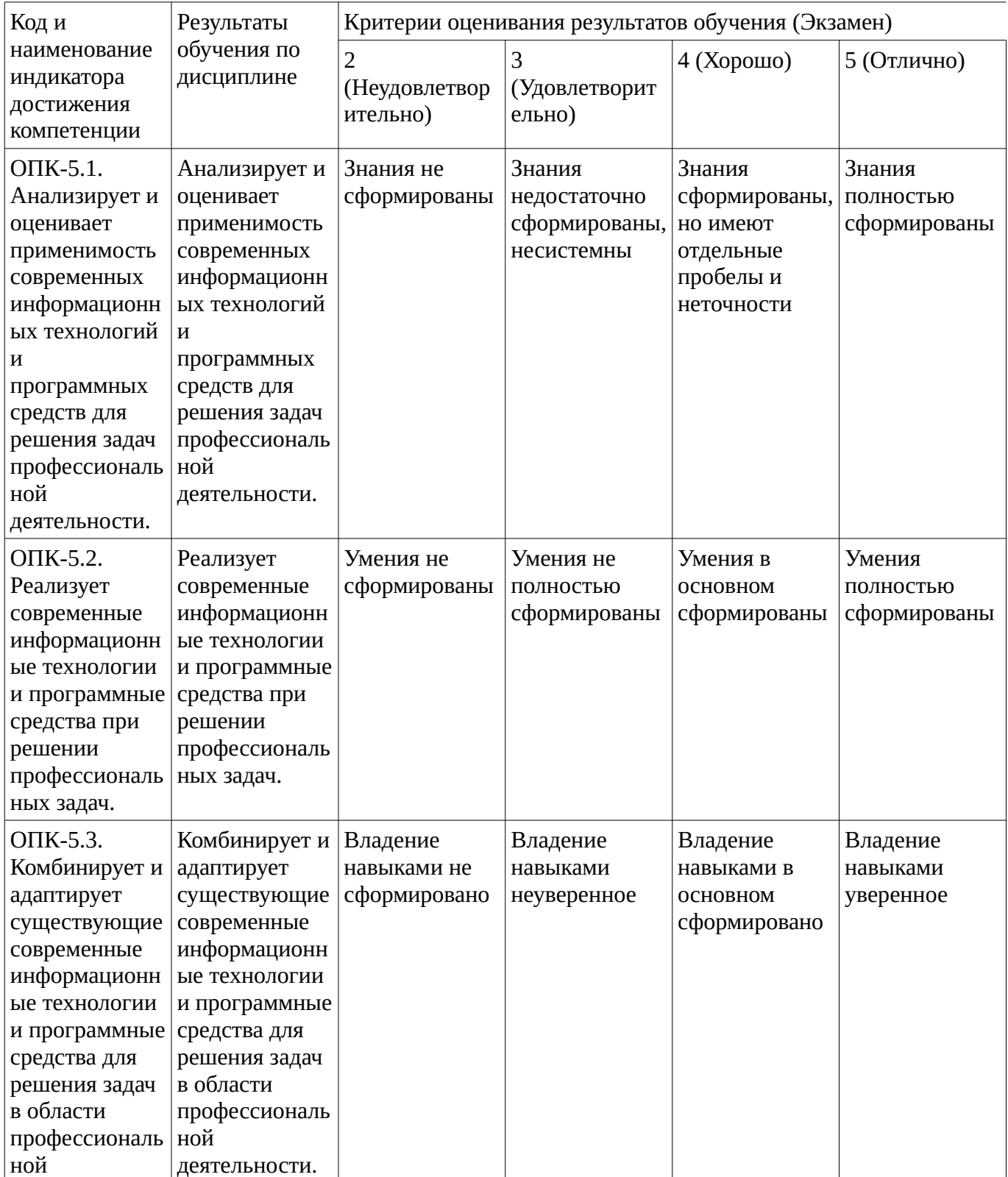

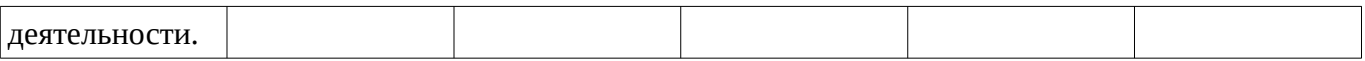

Код и формулировка компетенции: Способен понимать принципы работы современных информационных технологий и использовать их для решения задач профессиональной деятельности (ОПК-6);

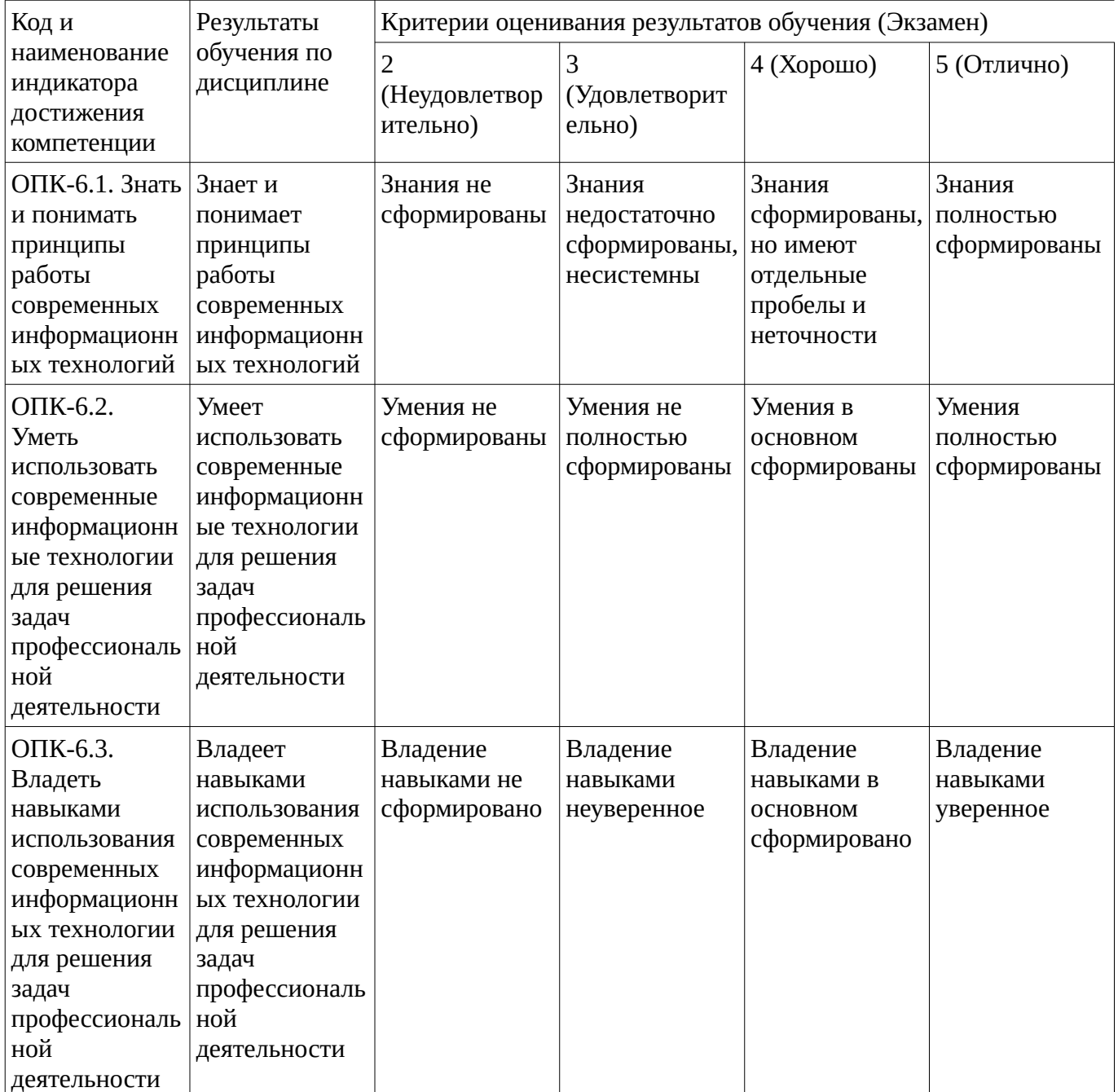

**4.2. Типовые контрольные задания или иные материалы, необходимые для оценивания результатов обучения по дисциплине, соотнесенных с установленными в образовательной программе индикаторами достижения компетенций. Методические материалы, определяющие процедуры оценивания результатов обучения по дисциплине.**

<span id="page-11-0"></span>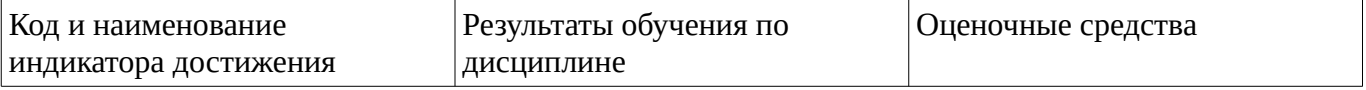

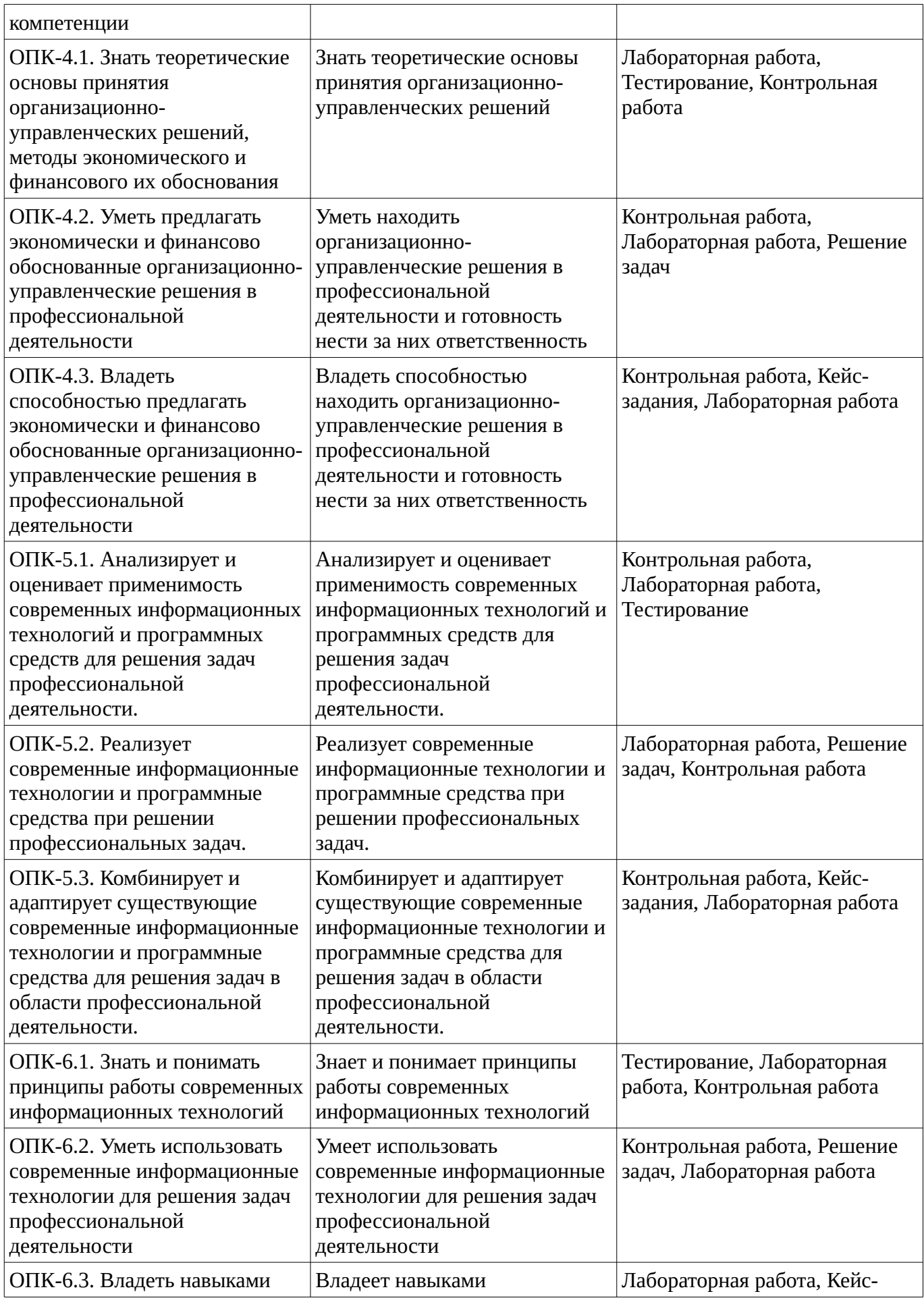

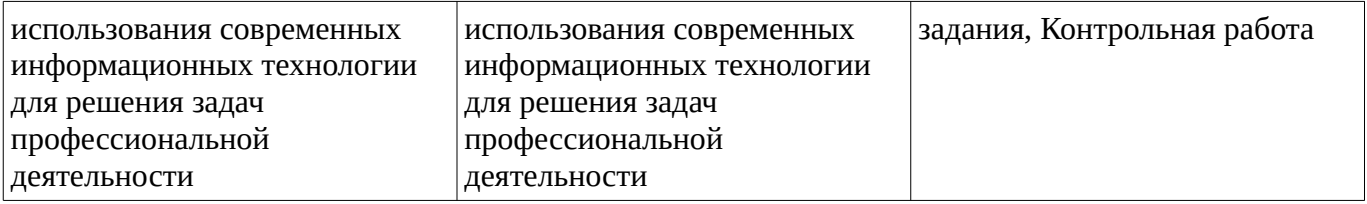

### **Тестовые задания**

Описание тестовых заданий: тестовые задания включают тесты закрытого типа (с одним правильным ответом), тесты на установлении последовательности и на установление соответствия. Оценка за выполнение тестовых заданий выставляется на основании процента заданий, выполненных студентами в процессе прохождения промежуточного и рубежного контроля знаний

1. Какой режим позволяет настраивать компоненты системы автоматизации и запоминать их в специальной базе данных.

А) Пользователь

Б) Конфигуратор

С) Совет дня

Д) Монопольный

2.Для просмотра и редактирования результатов расчета, а также для хранения их предыстории в системе используются

А) Отчеты

Б) Документ

С) Предприятие

Д) Журналы расчетов

3.Отчет содержит все проводки с данным счетом или проводки по данному счету по конкретным значениям объектов аналитического учета

А) Карточка счета

Б) Шахматка

С) Кассовая книга

Д) Оборотно-сальдовая ведомость

4. Окно предназначенное для выдачи пользователю различной информации (помимо запросов и диалогов), система открывает его автоматически

А) Окно сообщений

Б) Меню

С) Совет дня

Д) Рабочее поле

5. Отчеты предназначенные для использования практически в любых организациях и для любых разделов бухгалтерского учета

А) Регламентированные

Б) Специализированные

С) Стандартные

Д) Отчеты по проводкам

6. Промежуточное звено между аналитическими и синтетическими счетами

А) Субконто

Б) Счет

С) Субсчета

Д) нет правильного ответа

7. Справочник, построенный как иерархический список, в котором записи объединяются в группы, называется

А) Одноуровневый

Б) Группа

С) Контрогенты

Д) Многоуровневый

Методические материалы, определяющие процедуру оценивания выполнения тестовых заданий

Описание методики оценивания выполнения тестовых заданий: оценка за выполнение тестовых заданий ставится на основании подсчета процента правильно выполненных тестовых заданий.

### **Критерии оценки***:*

**Оценка «5» (отлично)** выставляется студенту, если процент правильно выполненных тестовых заданий составляет 81 – 100 %;

**Оценка «4» (хорошо)** выставляется студенту, если процент правильно выполненных тестовых заданий составляет 61 – 80 %;

**Оценка «3» (удовлетворительно)** выставляется студенту, если процент правильно выполненных тестовых заданий составляет 41 – 60 %;

**Оценка «2» (неудовлетворительно)** выставляется студенту, если процент правильно выполненных тестовых заданий составляет 40 %;

#### **Контрольная работа**

- 1. Дайте определения информационной подсистеме бухгалтерского учета.
- 2. Выделите наиболее общий состав комплексов бухгалтерских задач для пр омышленных предприятий.
- 3. Постройте схему информационных связей функциональной подсистемы «Бухгалтерский учет».
- 4. Охарактеризуете три фазы обработки, заложенные в основу машинных программ.
- 5. Изобразите схему взаимодействия первичных хозяйственных документов, сформированных при решении различных функциональных задач с их обработкой бухгалтерским учетом.
- 6. Охарактеризуйте наиболее популярные общегосударственные классификаторы.
- 7. Приведите примеры построения общегосударственных классификаторов.
- 8. Назовите основные этапы работы бухгалтера с локальными классификаторами и расскажите о каждом из них.
- 9. Перечислите преимущества использования штриховых кодов.
- 10. Расскажите историю появления штрихового кодирования.
- 11. Назовите наиболее активно применяющиеся системы штрихового кодирования и дайте краткую характеристику каждой.
- 12. Объясните структуру штрихового кода EAN13 (8).
- 13. Приведите пример штрихового кода и расшифруйте его обозначение.
- 14. Составьте алгоритм для расчет контрольной цифры кода EAN-13 (EAN-8).
- 15. Назовите основные элементы, которые содержит входная и выходная документация.
- 16. Дайте определение документу.
- 17. Перечислите обязательные реквизиты первичных учетных документов.
- 18. Охарактеризуйте заголовочную, содержательную и оформляющую части документа.
- 19. Приведите пример построения унифицированного первичного учетного документа.
- 20. Назовите последовательность разработки форм первичных документов организациями.
- 21. Охарактеризуйте способы ввода данных в ПК в процесс создания форм первичных документов.
- 22. Объясните принципы построения различных вариантов макета для ввода информации в ПК.
- 23. Расскажите об особенностях составления форм ввода данных при организации многоуровневых АРМ.
- 24. Охарактеризуйте разработку форм для выходных документов.

Методические материалы, определяющие процедуру оценивания контрольной работы

Описание методики оценивания: при оценке выполнения студентом контрольной работы максимальное внимание следует уделять следующим аспектам: насколько полно в теоретическом вопросе раскрыто содержание материала, четко и правильно даны определения, раскрыто содержание понятий; верно использованы научные термины; демонстрируются высокий уровень умения оперировать научными категориями, анализировать информацию, владение навыками практической деятельности; кейс-задание решено на высоком уровне, содержит аргументацию и пояснения.

### **Критерии оценки** :

**Оценка «5» (отлично)** выставляется студенту, если в теоретическом вопросе полно раскрыто содержание материала; четко и правильно даны определения, раскрыто содержание понятий; верно использованы научные термины; демонстрируются высокий уровень умения оперировать научными категориями, анализировать информацию, владение навыками практической деятельности; кейс-задание решено на высоком уровне, содержит пояснения; тестовые задания решены свыше, чем на 80%; уровень знаний, умений, владений – высокий;

**Оценка «4» (хорошо)** выставляется студенту, если В теоретическом вопросе раскрыто основное содержание материала; в основном правильно даны определения понятий и использованы научные термины; ответ самостоятельный; определения понятий неполные, допущены незначительные нарушения в последовательности изложения; небольшие недостатки при использовании научных терминов; кейс-задание решено верно, но решение не доведено до завершающего этапа; тесты решены на 60-80%. Уровень знаний, умений, владений – средний;

**Оценка «3» (удовлетворительно)**выставляется студенту, если в теоретическом вопросе усвоено основное, но непоследовательно; определения понятий недостаточно четкие; не использованы в качестве доказательства выводы и обобщения из наблюдений, практических занятий; уровень умения оперировать научными категориями, анализировать информацию, владения навыками практической деятельности невысокий, наблюдаются пробелы и неточности; в решение кейсзадания верно выполнены некоторые этапы; тесты решены на 40-60%; уровень знаний, умений, владений – удовлетворительный;

**Оценка «2» (неудовлетворительно)** выставляется студенту, если в теоретическом вопросе не изложено основное содержание учебного материала, изложение фрагментарное, не последовательное; определения понятий не четкие; не использованы в качестве доказательства выводы и обобщения из наблюдений, уровень умения оперировать научными категориями, анализировать информацию, владения навыками практической деятельности очень низкий; тесты решены менее, чем на 40 %; уровень знаний, умений, владений – недостаточный.

### **Решение задач**

Решение задач способствует формированию умений и навыков относящихся к конкретной сфере деятельности

Информация № 2-1 «Сведения об организации»

18 января 2018 года произведена регистрация новой ор-

ганизации — закрытого акционерного общества ЭПОС (Экс-

периментальное Производственное Объединение Столяров).

Сведения об организации

Наименование

ЗАО ЭПОС

Полное наименование

Закрытое акционерное общество «Экс-

периментальное Производственное

Объединение Столяров» (ЭПОС)

Наименование плательщика в

Закрытое акционерное общество «Экс-

платежных документах на перепериментальное Производственное числение налогов Объединение Столяров» (ЭПОС) Основные сведения об организации ИНН 7705200107 КПП 770501001 ОГРН 1023142218109 Дата государственной регистрации 18.01.2018 Код ИФНС 7705 Наименование ИФНС Инспекция ФНС № 05 по г. Москве Дата выдачи свидетельства о постановке 18.01.2018 на налоговый учет Серия и номер свидетельства 77 № 1012341234 Код налогового органа, выдавшего 7746 свидетельство Наименование налогового органа, Инспекция ФНС № 46 по г. Москве выдавшего свидетельство Банковские реквизиты Наименование банка ЗАО «Нефтепромбанк» Корр. счет 30101810800000000272 БИК 044585272 Город г. Москва Адрес банка 129228, Москва, ул. Лесорубов, дом 7 Телефон 224-16-81 Номер счета 40702810600006132001 Вид счета Расчетный Дата открытия 18.01.2013 Валюта счета руб. Контактная информация Почтовый адрес 121151, Москва, Кутузовский проспект, 23 Юридический адрес 121151, Москва, Кутузовский проспект, 23 Фактический адрес 121151, Москва, Кутузовский проспект, 23 Телефон (495) 924-75-18 Коды ОКАТО 45286560000 ОКПО 52707832 Код организационно-правовой формы по ОКОПФ 67 Наименование организационно-правовой формы закрытое акционерное общество Код формы собственности по ОКФС 17 Наименование формы собственности смешанная Код вида деятельности по ОКВЭД 36 Наименование вида Деятельности Производство мебели Фонды Регистрационный номер в ПФР 087-105-071284 Регистрационный номер в ФСС 770810116 Ответственные лица Директор Шурупов Евгений Леонидович Главный бухгалтер Чурбанов Виктор Александрович Кассир Доскин Ефим Давидович Задание № 2-1 Ввести в справочник «Организации» сведения о ЗАО ЭПОС. Задание № 2-2 Выполнить настройку параметров учета программы ЗАО ЭПОС (На закладке «Виды деятельности» установить флажок «Производство продукции, выполнение работ, оказание услуг»).

Методические материалы, определяющие процедуру оценивания решения задач

Описание методики оценивания выполнения решения задачи: уделяется внимание выбранному алгоритму, рациональному способу решения, правильному применению формул, получению верного ответа.

Критерии оценки

**Оценка «5» (отлично)** выставляется студенту, если: составлен правильный алгоритм решения задачи, в логическом рассуждении, в выборе формул и решении нет ошибок, получен верный ответ, задача решена рациональным способом.

**Оценка «4» (хорошо)** выставляется студенту, если: составлен правильный алгоритм решения задачи, в логическом рассуждении и решении нет существенных ошибок; правильно сделан выбор формул для решения; есть объяснение решения, но задача решена нерациональным способом или допущено не более двух несущественных ошибок, получен верный ответ.

**Оценка «3» (удовлетворительно)** выставляется студенту, если: задача понята правильно, в логическом рассуждении нет существенных ошибок, но допущены существенные ошибки в выборе формул или в математических расчетах; задача решена не полностью или в общем виде. **Оценка «2» (неудовлетворительно)** выставляется студенту, если: задача решена неправильно.

#### **Кейс-задания**

Описание кейс-заданий: кейс-задание представляет собой ситуационную задачу, требующую осмысления, анализа, а затем решения. Решение кейс-задания должно быть аргументированным, содержать пояснения.

Информация «Сведения об учетной политики»

Из приказа об учетной политике ЗАО ЭПОС на 2018 год:

Оценка материально-производственных запасов производится по средней себестоимости. Учет выпуска готовой продукции организуется без использования счета 40 «Выпуск продукции (работ, услуг)».

Расходы, собираемые по дебету счетов 25 «Общепроизводственные расходы» и 26 «Общехозяйственные расходы», в бухгалтерском учете распределяются между видами номенклатуры – объектами калькулирования пропорционально заработной плате основных производственных рабочих. Амортизация по объектам основных средств и нематериальных активов в бухгалтерском учете и для целей налого обложения прибыли начисляется линейным методом исходя из срока полезного использования. К прямым расходам в налоговом учете относятся расходы, обобщаемые на счете 20 «Основное производство» по статьям расходов с видом расхода для целей налогового учета «Амортизация», «Материальные расходы», «Оплата труда», и «Страховые взносы», а также на счете 25 «Общепроизводственные расходы» по статьям расходов для целей налогового учета «Амортизация», «Материальные расходы», «Оплата труда», и «Страховые взносы». Организация применяет Положение по бухгалтерскому учету «Учет расчетов по налогу на прибыль» (ПБУ 18/02). Организация уплачивает страховые взносы по основному тарифу для организаций, применяющих ОСНО.

Задание № 1

Ввести сведения об учетной политике организации ЗАО ЭПОС.

Задание № 2

Установить в учетной политике по персоналу признаки «Поддержка внутреннего совместительства» и «При начислении НДФЛ принимать исчисленный налог к учету как удержанный».

Методические материалы, определяющие процедуру оценивания выполнения кейс-заданий

Описание методики оценивания: при оценке решения кейс-задания наибольшее внимание должно быть уделено тому, насколько полно раскрыто содержание материала, четко и правильно даны ли определения, раскрыто содержание понятий, верно ли использованы научные термины, использованы ли аргументированные доказательства, опыт деятельности, использованы ли ранее приобретенные знания, раскрыты ли причинно-следственные связи, насколько высок уровень умения оперирования научными категориями, анализа информации, владения навыками практической деятельности.

# **Критерии оценки**:

**Оценка «5» (отлично)** выставляется студенту, если задание грамотно проанализировано, установлены причинно-следственные связи, демонстрируются умения работать с источниками информации, владение навыками практической деятельности, найдено оптимальное решение кейсзадание.

**Оценка «4» (хорошо)** выставляется студенту, если задание проанализировано, установлены определенные причинно-следственные связи, демонстрируются умения работать с источниками информации, владение навыками практической деятельности, найдено решение кейс-задания, но имеет незначительные недочеты.

**Оценка «3» (удовлетворительно)** выставляется студенту, если задание проанализировано поверхностно, не установлены причинно-следственные связи, демонстрируются слабые умения работать с источниками информации, неуверенное владение навыками практической деятельности, найдено решение кейс-задания, но имеет значительные недочеты.

**Оценка «2» (неудовлетворительно)** выставляется студенту, если задание не проанализировано, не установлены причинно-следственные связи, демонстрируется отсутствие умения работать с источниками информации, не сформированы навыки практической деятельности, решение кейсзадания не найдено.

### **Лабораторная работа**

Лабораторная работа 1 «1С:Бухгалтерия 8. Типовая модель учетной системы. Вид деятельности – оказание услуг» Цель лабораторной работы: Получение навыков использования автоматизированной системы бухгалтерского учета на примере «1С:Бухгалтерия 8». Учебное время - 8 часов. Общие сведения Работа пользователя в системе 1С:Предприятие заключается во вводе и обработке информации с использованием алгоритмов, созданных на этапе конфигурирования. Выбор нужного режима и выполнение различных действий выполняется с помощью пунктов главного меню или кнопок панелей инструментов. Работа пользователя В начале работы необходимо проверить настроенные значения констант и справочников. Справочники также можно заполнять в процессе ведения учета. Учет хозяйственных операций производится с помощью документов, а просмотр операций - в журналах документов или списках. Хранение информации, формируемой документами, осуществляется в регистрах. Обработка информации (получение итоговой, сводной или детальной информации, обмен данными с другими системами, получение вспомогательной информации и другие действия) выполняется с помощью отчетов и обработок. Для выполнения различных вспомогательных действий используйте сервисные режимы. Система 1С:Предприятие предоставляет возможность создания текстовых, табличных и 3 HTML-документов с помощью встроенных специализированных редакторов. Создание и ведение списка пользователей и установка им прав доступа, настройка и обработка журнала регистрации, выгрузка и загрузка информационной базы выполняется администратором. Работа с объектами конфигурации Константы Константы в системе 1С:Предприятие, как правило, служат для хранения информации, которая либо совсем не изменяется в процессе функционирования системы, либо изменяется достаточно редко. Наиболее простой пример подобной информации — название организации. Удобство использования констант заключается в том, что в них один раз заносится какаялибо информация, которая затем может многократно использоваться при формировании документов, в расчетах, при построении отчетных форм. Например, название организации можно занести в специально объявленную константу, а в многочисленных бланках использовать имя константы для получения ее значения — наименования организации. При каких-либо изменениях в наименовании организации достаточно изменить его всего один раз — в константе — и все изменения автоматически будут отражены в тех местах, где эта константа используется. Форма ввода значений констант Вся работа с константами ведется в специальной форме. Форма ввода значений констант проектируется на этапе разработки конфигурации. Состав реквизитов может быть также различным в зависимости от прав пользователей. Для каждого интерфейса может быть определена своя форма. Редактирование констант При использовании программы 1С:Предприятие в сеансе работы пользователя возможна только корректировка значения констант в форме. Добавление новых констант, удаление ненужных констант, изменение краткого или полного наименования у существующих констант может выполняться только в Конфигураторе. Чтобы изменить значение константы, необходимо установить курсор в поле формы, содержащее изменяемое значение, и ввести новое значение. После выполнения необходимых исправлений следует выполнить сохранение. Для этого нажмите кнопку «ОК». Справочники В 1С:Предприятии справочники служат для хранения условнопостоянной информации, поддержки внутрифирменных или общих классификаторов. Также

справочники обычно используются для организации аналитического учета. Если это не запрещено в конкретной конфигурации (для конкретного пользователя), справочник может редактироваться в процессе работы — могут вводиться новые записи, редактироваться или удаляться существующие. Работа со справочниками может осуществляться в двух режимах: режим просмотра и редактирования и режим выбора элемента справочника. Вид окна справочника Внешний вид формы справочника полностью определяется в процессе настройки конфигурации. Однако существует несколько общих элементов, которые имеет каждая форма 4 справочника. Обычно, в заголовке окна справочника выдается название справочника. Название справочника задается в процессе настройки конфигурации и может быть изменено только при конфигурировании. Окно справочника, в общем случае, представляет собой таблицу, набор реквизитов которой полностью определяется конкретной конфигурацией. Если это не изменено в конкретной конфигурации, список содержит минимум две колонки — код и наименование элемента справочника. Состав и взаимное расположение реквизитов, отображаемых в форме справочника, могут различаться для различных режимов работы со справочником. Если справочник имеет иерархическую структуру, окно справочника может также содержать дерево групп. Если для текущего справочника в меню «Действия» установлен показ в виде иерархического списка (или используйте кнопку ), то в крайней левой колонке таблицы справочника выводятся условные знаки, обозначающие тип строки справочника: - элемент справочника; - группа элементов. Раскрытие группы справочника выполняется щелчком мыши по строке с пиктограммой группы. Кроме того, в справочнике могут присутствовать «зачеркнутые» условные знаки , обозначающие помеченные на удаление элементы и группы справочника. Если справочник отображается не в виде иерархического списка, а «линейно», заголовки групп и элементы справочника в таблице выдаются «вперемешку». Командная панель Окно справочника может содержать командную панель для быстрого доступа к наиболее часто используемым командам работы со справочником. Редактирование элемента справочника Порядок редактирования элемента справочника несколько отличается в случае, если редактирование производится непосредственно в строке списка справочника, и если редактирование производится в диалоге. Редактирование в строке Для редактирования элемента необходимо установить курсор в ячейку справочника, значение которой нужно отредактировать, и нажать клавишу Enter или дважды щелкнуть на ней мышью. Ячейка переключится в режим редактирования. Если редактирование производится в справочнике, открытом для выбора элемента, для переключения ячейки в режим редактирования следует выбрать пункт «Действие — Изменить» или нажать клавишу F2. При редактировании реквизита можно перемещаться в другие ячейки строки, используя клавиши Tab и Shift+Tab. Для окончания редактирования реквизита следует нажать клавишу Enter. Чтобы отказаться от редактирования реквизита, следует нажать клавишу Esc. Редактирование в диалоге 5 Для редактирования элемента необходимо установить курсор в любую ячейку строки, реквизиты которой требуется отредактировать, и нажать клавишу Enter или дважды щелкнуть мышью в любом месте этой строки. На экран будет вызвана форма редактирования элемента справочника, в котором следует отредактировать требуемые реквизиты. Редактирование «двумя способами» Если для справочника определено (на этапе конфигурирования) редактирование элементов справочника «двумя способами» (в строке и диалоге), то в состав меню «Действия» включается пункт «Редактировать в диалоге», который представляет собой переключатель. При «нажатом» состоянии пункта, редактирование производится в диалоге, при «отжатом» - в списке. Копирование элемента справочника Новый элемент или группы могут быть введены в справочник путем копирования уже существующего элемента или группы. Для этого поместите курсор на строку с элементом или группой, которые будут использоваться в качестве образца, и выберите пункт «Действия — Копировать» . Если для справочника включен режим «Редактировать в диалоге», на экран будет выдана форма для ввода нового элемента, в котором все реквизиты будут скопированы из реквизитов элемента-образца. Код нового элемента копируется из кода элемента-образца, если для справочника не задано автоматическое присвоение кодов. Реорганизация справочника При работе с иерархическими справочниками может возникать необходимость переноса существующих элементов или групп элементов из одной группы в другую группу справочника. Для переноса элемента или группы в

другую группу справочника: в списке справочника установите курсор на строку с тем элементом или группой, которую необходимо перенести в другое место справочника выберите пункт «Действия — Переместить в группу» (или кнопку ) в открывшемся диалоге дерева групп справочника выберите наименование той группы, куда предполагается перенести выбранный элемент. Документы В системе 1С:Предприятие информация о хозяйственных операциях, совершаемых на предприятии, может вводиться при помощи документов и отображаться в списках документов одного вида или в списках документов разных видов (журнала 6 Ввод нового документа Ввод документа может осуществляться различными способами. Если активным является окно какого-либо из существующих в системе журналов документов, то для ввода нового документа выберите пункт «Действия — Добавить». Если в журнале могут отображаться документы нескольких видов, на экран будет выдан запрос для выбора вида документа. В этом списке будут выданы наименования документов только тех видов, которые могут отображаться в текущем журнале. Редактирование реквизитов документа Внешний вид формы документа, его свойства, поведение управляющих элементов определяются при настройке конфигурации задачи и, в общем случае, могут быть самыми разнообразными. Если это обусловлено конфигурацией, форма документа может содержать закладки. В этом случае все редактируемые реквизиты сгруппированы на разных «страницах», между которыми можно переключаться, щелкнув мышью ту или иную закладку. После того, как реквизиты заполнены, для записи документа следует нажать кнопку «OK». По этой кнопке производится запись документа, если документ проводится, на экран выводится запрос о необходимости проведения документа, после ответа на запрос форма документа закрывается. Кнопка «Записать» предназначена для сохранения документа без проведения и закрытия формы. Кнопка «Провести» предназначена для выполнения проведения документа. Для закрытия формы документа нажмите кнопку «Закрыть». Если документ новый или была открыта форма существующего документа, и были произведены изменения в реквизитах, на экран будет выдан запрос о сохранении изменений. Следует ответить «Да» для записи документа, или «Нет» — для отказа от записи. Корректировка документа Для корректировки документа следует сначала открыть журнал документов, в котором отображаются документы нужного вида. Средствами поиска можно отыскать документ, который следует откорректировать. Работая в журнале документов, документ можно открыть для корректировки или просмотра, одним из следующих способов: - выбрать пункт «Действия — Изменить»; - нажать клавишу Enter; - дважды щелкнуть мышью в любом месте строки с записью о нужном документе. Копирование документа Новый документ может быть введен путем копирования уже существующего документа. Для этого следует в журнале документов нужного вида поместить курсор на строку с документом, который предполагается копировать, и выбрать пункт «Действия — Скопировать» меню формы журнала. Ввод на основании В отличие от копирования режим ввода на основании позволяет создавать документы на 7 основании данных другого типа (документа другого вида, справочников). Для создания документа на основании выберите исходный документ и выберите пункт «Действия На основании» ( ). В выпадающем меню будет представлен список возможных видов объектов (не обязательно документов), которые могут быть созданы на основании данного документа. Выберите нужный вид. На экран выводится форма нового документа, поля которого заполнены на основании документа-источника. Удаление (установка и снятие пометки удаления) документов Различают два режима удаления: непосредственное удаление и пометка удаления. Доступность режимов определяется правами конкретного пользователя. Удаление (непосредственное удаление, установка и снятие пометки удаления) документов производится в журнале документов. Для установки пометки удаления следует выбрать документ в журнале и нажать клавишу Del. Для снятия пометки удаления следует выбрать в журнале помеченный для удаления документ и повторно нажать клавишу Del. Помеченные на удаление документы показываются пиктограммами . При выполнении работы может возникнуть необходимость удаления не только документов, но и других созданных объектов. Порядок удаления объектов следующий: 1. Пометить объект на удаление. 2. Закрыть все окна. 3. Операции/Удаление помеченных объектов. 4. Контроль. 5. Удалить. Проведение документа Проведением документа называется действие, которое отражает данные документа в тех или иных учетных механизмах на основании информации документа.

Возможность проведения - свойство документа, определенное при проектировании задачи. При нажатии кнопки формы документа, для которой определено проведение документа (обычно это кнопка «ОК» или «Провести»), производится проведение документа. В журнале документов проведенный документ будет помечен в колонке пиктограмм. Обычно при проведении документа кнопкой «ОК» после проведения документ закрывается. В некоторых случаях при проведении документа возникает ситуация, из-за которой проведение не может быть выполнено. Проведенные документы показываются пиктограммами . Для документов с разрешенным оперативным проведением при выборе не текущей даты, проведение осуществляется в неоперативном режиме, т.к. учитывается уже свершившийся факт, который не требует контроля, осуществляемого в оперативном режиме (например, проверка остатка указанного в расходной накладной товара). Если для документа установлено свойство Оперативное проведение, то при проведении (указана текущая дата) документа на экран выводится запрос о виде проведения. Если выбрать «Оперативное проведение», то для документа устанавливается текущее время. Если выбрано «Неоперативное проведение», то в случае, когда формат даты не предусматривает ввода времени, в документе указывается время начала дня. Чтобы сделать документ не проведенным, следует выбрать пункт «Действия — Отмена проведения». После подтверждения пиктограмма про 8 Непроведенные документы показываются пиктограммами . Планы счетов Планом счетов называется совокупность синтетических счетов, предназначенных для группировки информации о хозяйственной деятельности предприятия. Информация, накапливаемая на таких синтетических счетах, позволяет получить полную картину состояния средств предприятия в денежном выражении. В системе 1С:Предприятие может быть несколько планов счетов и учет по всем планам счетов можно вести одновременно. Субсчета Планы счетов в системе 1С:Предприятие поддерживают многоуровневую иерархию «счет - субсчета». Каждый план счетов может включать неограниченное число счетов первого уровня. К каждому счету может быть открыто также неограниченное количество субсчетов. В свою очередь, каждый субсчет может иметь свои субсчета - и так далее. Количество уровней субсчетов в системе 1С:Предприятие неограниченно. Структура кода счета может быть задана при создании плана счетов в виде шаблона, состоящего из произвольной последовательности символов. Технически структура кода счета не влияет на иерархию счетов, однако при создании структуры счетов рекомендуется придерживаться структуры кодов. Предопределенные счета и субсчета Для каждого плана счетов существуют предопределенные счета и субсчета, закрытые для изменения и удаления. Они создаются на этапе конфигурирования задачи. При работе с системой 1С:Предприятие пользователь может добавлять собственные счета и субсчета в планы счетов. Визуально в режиме «1С:Предприятие» предопределенные счета отличаются от счетов, созданных пользователями, видом пиктограммы: предопределенные счета, - пользовательские счета. Виды субконто Для реализации аналитического учета по субконто (не по субсчетам) используется прикладной объект «План видов характеристик«. Этот объект описывает возможные характеристики, в разрезе которых требуется вести аналитический учет, например, номенклатура, контрагенты, договоры и т.д. Каждый счет или субсчет может содержать собственный набор видов субконто. Обычно виды субконто по счету вводятся при редактировании счета в табличном поле. Вид субконто выбирается из плана видов характеристик. Состав характеристик содержит предопределенные характеристики. Также можно добавить новые, изменить наименование и тип существующим. Порядок выполнения работы Настройка программы Настройка программы включает следующие этапы: 1. Настройка списка пользователей. 2. Ввод сведений об организациях. 9 3. Загрузка адресных классификаторов. 4. Настройка параметров учета. 5. Настройка учетной политики. 6. Настройка аналитического учета. 7. Установка настроек пользователя. 8. Настройка плана счетов. 9. Ввод входящих остатков. Настройка списка пользователей 1) Запускаем программу в режиме «Конфигуратор». 2) Выбираем пункт меню «Администрирование/Пользователи». 3) Добавляем нового пользователя. 4) Набираем: Имя, Полное имя, отмечаем «Аутентификация 1С:Предприятие», «Показывать в списке выбора». 5) На закладке «Прочие» выбираем роль «Полные права», интерфейс – «Полный». 6) Сохраняем и выходим из программы. Пример настройки списка пользователей приведен на рис.1. Рис. 1. Настройка списка пользователей ЗАПУСТИТЬ ПРОГРАММУ В РЕЖИМЕ

«1С:ПРЕДПРИЯТИЕ» Постановка задачи Вид деятельности предприятия – оказание услуг. Предприятие является плательщиком НДС (ставка НДС - 18 %). Элементы учетной политики предприятия для целей бухгалтерского учета: 1) метод определения доходов и расходов - метод начисления; 2) момент определения налоговой базы НДС – по отгрузке, квартал; 3) метод начисления амортизации основных средств - линейный; 4) метод оценки сырья и материалов при их списании в производство - по средней стоимости; 5) метод списания общехозяйственных расходов – Директ-костинг. 6) применяется ПБУ18/02 «Учет расчетов по налогу на прибыль»; Элементы учетной политики предприятия для целей налогового учета: 7) метод определения доходов и расходов для целей налогообложения - метод начисления; 8) метод начисления амортизации основных средств - линейный; 9) метод оценки сырья и материалов при их списании в производство - по средней стоимости; Исходными данными являются: 10 1) баланс предприятия на начало отчетного периода; 2) перечень хозяйственных операций за отчетный период. Требуется: 1) настроить программу с учетом исходных данных и особенностей деятельности предприятия; 2) оформить первичные документы, соответствующие хозяйственным операциям; по документам сформировать корреспонденции по счетам; 3) определить финансовый результат деятельности предприятия за отчетный период; 4) сформировать отчеты. 5) На основе данных бухгалтерской отчетности провести анализ финансового состояния предприятия с использованием финансовых коэффициентов. Проверка настройки программы на соответствие исходным данным и особенностей деятельности предприятия Проверку можно провести, используя панель функций, закладка «Начало». Рис. 1. Закладка «Начало» панели функций ОПЕРАЦИИ ЗА ОТЧЕТНЫЙ ПЕРИОД Работа в отчетном периоде Любая операция хозяйственной деятельности предприятия может быть зафиксирована путем ввода информации в документ соответствующего вида и записи этого документа в журнал. Выбор документа для ввода может осуществляться различными способами. Если в конфигурации нет подходящего документа, запись проводки в журнал операций осуществляется вручную. Рассмотрим примеры работы с документами. В форме ввода данных для документа необходимо ввести все данные, выбирая их из справочников, списков перечислений, либо набирая данные в соответствующей графе. Когда заполнены все данные, нажать кнопку «Записать». Если для документа в конфигурации 11 предусмотрена печатная форма, то кнопкой «Печать» можно просмотреть выбранную печатную форму, и затем распечатать документ. В ходе выполнения лабораторной работы № 1 студенты получают навыки работы с программой «1С:Бухгалтерия 8» на примере ведения бухгалтерского и налогового учета небольшой организации, вид деятельности которой – оказание услуг. ЗАДАНИЕ 1: Зарегистрировать в информационной базе хозяйственные операции по заданию преподавателя.

Методические материалы, определяющие процедуру оценивания выполнения лабораторных работа

При оценивании лабораторной работы следует уделять внимание тому, насколько качественно выполнены задания и студентом демонстрируются владение освоенной тематикой; демонстрируются высокий уровень умения оперировать знаниями, анализировать информацию.

# **Критерии оценки**:

**Оценка «5» (отлично)** выставляется студенту, если полно и качественно выполнены лабораторные задания; четко и правильно даны определения, раскрыто содержание понятий; верно использованы научные термины; использованы ранее приобретенные знания; раскрыты причинно-следственные связи; демонстрируются высокий уровень умения оперировать научными категориями, анализировать информацию;

**Оценка «4» (хорошо)** выставляется студенту, если полно и качественно выполнены лабораторные задания; раскрыто основное содержание материала; в основном правильно даны определения понятий и использованы научные термины; ответ самостоятельный; определения понятий неполные, допущены незначительные нарушения в последовательности изложения; небольшие недостатки при использовании научных терминов; демонстрируются хороший уровень умения оперировать научными категориями, анализировать информацию;

**Оценка «3» (удовлетворительно)** выставляется студенту, если качественно выполнены лабораторные задания с некоторыми недочетами; недостаточно раскрыто основное содержание учебного материала, не последовательно; определения понятий недостаточно четкие; допущены ошибки и неточности в использовании научной терминологии определения понятий; уровень умения оперировать научными категориями, анализировать информацию низкий; **Оценка «2» (неудовлетворительно)** выставляется студенту, если качественно выполнены фрагментарно лабораторные задания; с некоторыми недочетами если не раскрыто содержание учебного материала, изложено фрагментарно, определения понятий не четкие; допущены значительные ошибки в использовании научной терминологии определения понятий; уровень умения оперировать научными категориями, анализировать информацию очень низкий.

### **Экзаменационные билеты**

Экзамен (зачет) является оценочным средством для всех этапов освоения компетенций. Структура экзаменационного билета: в билете указывается кафедра в рамках нагрузки которой реализуется данная дисциплина, форма обучения, направление и профиль подготовки, дата утверждения; билет может включать в себя теоретический(ие) вопрос(ы) и практическое задание (кейс-задание).

Примерные вопросы к экзамену, 4 курс / 7 семестр

- 1. Инструменты и технические возможности бухгалтерского комплекса «1С зарплата».
- 2. Платформа и конфигурация системы.
- 3. Объекты конфигурации системы.
- 4. Создание новой информационной базы.
- 5. Справочная информация системы.
- 6. План счетов бухгалтерского учета.
- 7. План счетов «Налоговый».
- 8. Общие константы системы.
- 9. Сведения об организации.
- 10. Ввод информации в справочник.
- 11. Редактирование информации в справочнике.
- 12. Подчиненные справочники.
- 13. Поиск элементов справочника.
- 14. Отбор и сортировка элементов справочника.
- 15. Использование элементов справочника.
- 16. Ввод операций вручную.
- 17. Типовые операции.
- 18. Журналы документов.
- 19. Окно журнала документов.
- 20. Ввод нового документа.
- 21. Просмотр и корректировка документа.
- 22. Поиск и отбор документов.
- 23. Ввод документов «на основании».
- 24. Удаление документов.
- 25. Печать документов
- 26. Ввод начальных остатков.
- 27. Представление данных в табличной и графической формах.
- 28. Относительные и удельные величины, пригодные для сопоставления.
- 29. Возможности программы Excel для обработки экономической информации.
- 30. Шаблоны, автоматизирующие решение задач.
- 31. Использование стандартных функций.
- 32. Формирование сводных аналитических таблиц.
- 33. Определение финансовых результатов и закрытие счетов 90, 91.
- 34. Расчеты по налогу на прибыль.
- 35. Стандартные отчеты.
- 36. Специализированные отчеты.
- 37. Регламентированная отчетность.
- 38. Шахматная ведомость.
- 39. Оборотно-сальдовая ведомость по счету.
- 40. Анализ счета.
- 41. Анализ субконто. Обороты между субконто.
- 42. Карточка субконто.
- 43. Главная книга.
- 44. Диаграммы.
- 45. Формирование бухгалтерской отчетности.
- 46. Налоговая отчетность в 1С: Бухгалтерия 8.2.
- 47. Отчетность по физическим лицам в 1С: Бухгалтерия 8.2.
- 48. Отчетность во внебюджетные фонды в 1С: Бухгалтерия 8.2.
- 49. Статистическая отчетность в 1С: Бухгалтерия 8.2.
- 50. Справки в 1С: Бухгалтерия 8.2.
- 51. Декларирование производства и оборота отдельных видов продукции в 1С:
- 52. Бухгалтерия 8.2.

#### Образец экзаменационного билета

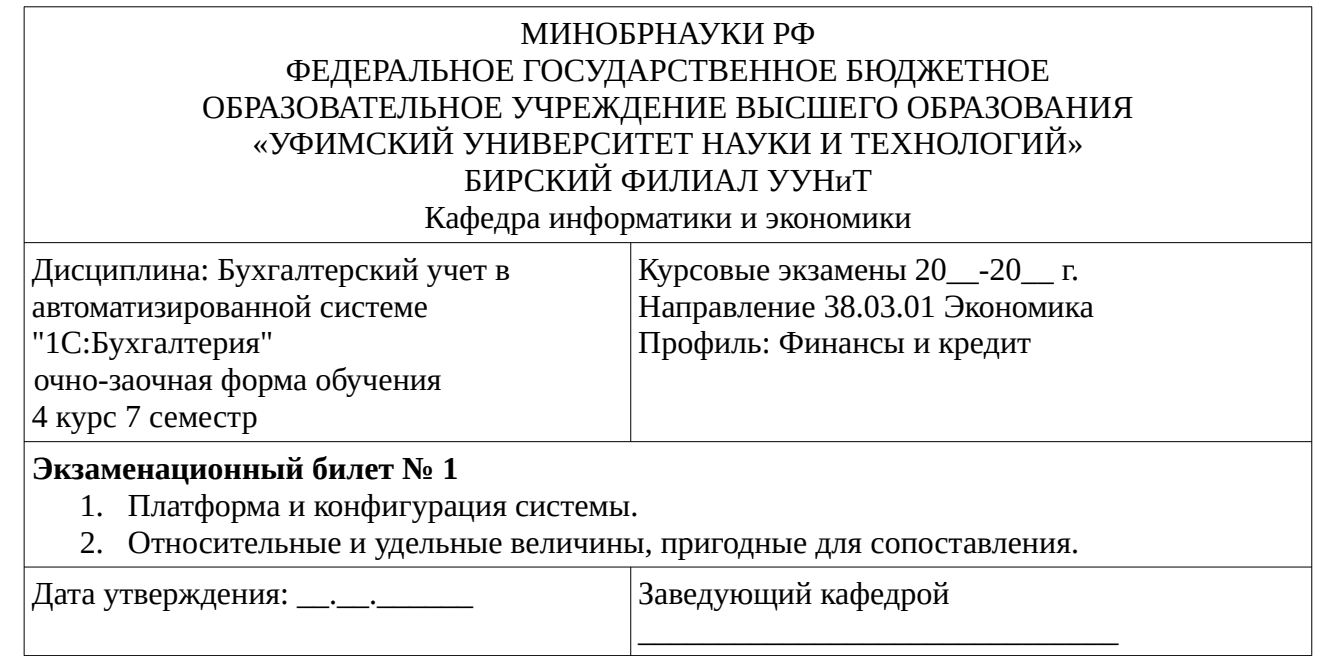

Методические материалы, определяющие процедуру оценивания ответа на экзамене

При оценке ответа на экзамене максимальное внимание должно уделяться тому, насколько полно раскрыто содержание материала, четко и правильно даны определения, раскрыто содержание понятий, верно ли использованы научные термины, насколько ответ самостоятельный, использованы ли ранее приобретенные знания, раскрыты ли раскрыты причинно-следственные связи, насколько высокий уровень умения оперирования научными категориями, анализа информации, владения навыками практической деятельности.

#### **Критерии оценки:**

**Оценка «5» (отлично)** выставляется студенту, если студент дал полные, развернутые ответы на все теоретические вопросы билета, продемонстрировал знание функциональных возможностей, терминологии, основных элементов, умение применять теоретические знания при выполнении

практических заданий. Студент без затруднений ответил на все дополнительные вопросы. Практическая часть работы выполнена полностью без неточностей и ошибок;

**Оценка «4» (хорошо)** выставляется студенту, если студент раскрыл в основном теоретические вопросы, однако допущены неточности в определении основных понятий. При ответе на дополнительные вопросы допущены небольшие неточности. При выполнении практической части работы допущены несущественные ошибки;

**Оценка «3» (удовлетворительно)** баллов выставляется студенту, если при ответе на теоретические вопросы студентом допущено несколько существенных ошибок в толковании основных понятий. Логика и полнота ответа страдают заметными изъянами. Заметны пробелы в знании основных методов. Теоретические вопросы в целом изложены достаточно, но с пропусками материала. Имеются принципиальные ошибки в логике построения ответа на вопрос. Студент не решил задачу или при решении допущены грубые ошибки;

**Оценка «2» (неудовлетворительно)** выставляется студенту, если ответ на теоретические вопросы свидетельствует о непонимании и крайне неполном знании основных понятий и методов. Обнаруживается отсутствие навыков применения теоретических знаний при выполнении практических заданий. Студент не смог ответить ни на один дополнительный вопрос.

.

# **1. Учебно-методическое и информационное обеспечение дисциплины 5.1. Перечень основной и дополнительной учебной литературы, необходимой для освоения дисциплины**

# <span id="page-26-2"></span><span id="page-26-1"></span>**Основная литература**

1. Степанов, Л.Н. Автоматизация бухгалтерского учета организации на базе технологической платформы системы программ 1С Предприятие 8.0 : практическое пособие / Л.Н. Степанов. - Москва : Лаборатория книги, 2010. - 273 с.- URL: http://biblioclub.ru/index.php? page=book&id=97373

# <span id="page-26-0"></span>**Дополнительная литература**

- 1. Телешева, Н.Ф. Лабораторный практикум по дисциплине «Компьютерные технологии в бухгалтерском учете» : учебно-методическое пособие / Н.Ф. Телешева, А.Н. Пупков ; Министерство образования и науки Российской Федерации, Сибирский Федеральный университет. - Красноярск : Сибирский федеральный университет, 2015. - 188 с. http://biblioclub.ru/index.php?page=book&id=435627
- 2. Мещихина, Е.Д. Информационные системы бухгалтерского учета : практикум / Е.Д. Мещихина ; Поволжский государственный технологический университет. - Йошкар-Ола : ПГТУ, 2015. - 240 с. URL: http://biblioclub.ru/index.php?page=book&id=439217
- 3. Андреева, О.О. Лабораторный практикум по бухгалтерскому учету с применением программы 1С:Бухгалтерия 8.2 : учебное пособие / О.О. Андреева ; Министерство сельского хозяйства РФ, Санкт-Петербургский государственный аграрный университет, Кафедра бухгалтерского учета. - Санкт-Петербург : СПбГАУ, 2016. - 167 с. [Электронный ресурс]. - URL: http://biblioclub.ru

# **5.2. Перечень ресурсов информационно-телекоммуникационной сети «Интернет» и программного обеспечения, необходимых для освоения дисциплины**

- 1. Научная электронная библиотека eLIBRARY.RU [Электронный ресурс]. Режим доступа: <https://elibrary.ru/>.
- 2. Электронная библиотечная система «Лань» [Электронный ресурс]. Режим доступа: [https://](https://e.lanbook.com/) [e.lanbook.com/.](https://e.lanbook.com/)
- 3. Университетская библиотека онлайн biblioclub.ru [Электронный ресурс]. Режим доступа:

<http://biblioclub.ru/>.

- 4. Электронная библиотека УУНиТ [Электронный ресурс]. Режим доступа: [https://elib.bashedu.ru/.](https://elib.bashedu.ru/)
- 5. Российская государственная библиотека [Электронный ресурс]. Режим доступа: [https://www.rsl.ru/.](https://www.rsl.ru/)
- 6. Национальная электронная библиотека [Электронный ресурс]. Режим доступа: [https://xn--](https://xn--90ax2c.xn--p1ai/viewers/) [90ax2c.xn--p1ai/viewers/](https://xn--90ax2c.xn--p1ai/viewers/).
- 7. Национальная платформа открытого образования npoed.ru [Электронный ресурс]. Режим доступа: <http://npoed.ru/>.
- 8. Электронное образование Республики Башкортостан [Электронный ресурс]. Режим доступа: <https://edu.bashkortostan.ru/>.
- 9. Информационно-правовой портал Гарант.ру [Электронный ресурс]. Режим доступа: [http://](http://www.garant.ru/) [www.garant.ru/](http://www.garant.ru/).

# **Программное обеспечение**

- 1. Windows Договор №0301100003620000022 от 29.06.2020, Договор № 2159- ПО/2021 от 15.06.2021, Договор №32110448500 от 30.07.2021
- 2. Браузер Google Chrome Бесплатная лицензия https://www.google.com/intl/ru\_ALL/chrome/privacy/eula\_text.html
- 3. Office Professional Plus Договор №0301100003620000022 от 29.06.2020, Договор № 2159- ПО/2021 от 15.06.2021, Договор №32110448500 от 30.07.2021
- <span id="page-27-0"></span>4. 1С: Предприятие 8. Комплект для обучения в высших и средних учебных заведениях - Договор от 30.10.2018г. №ОнкН000219

# **6. Материально-техническая база, необходимая для осуществления образовательного процесса по дисциплине**

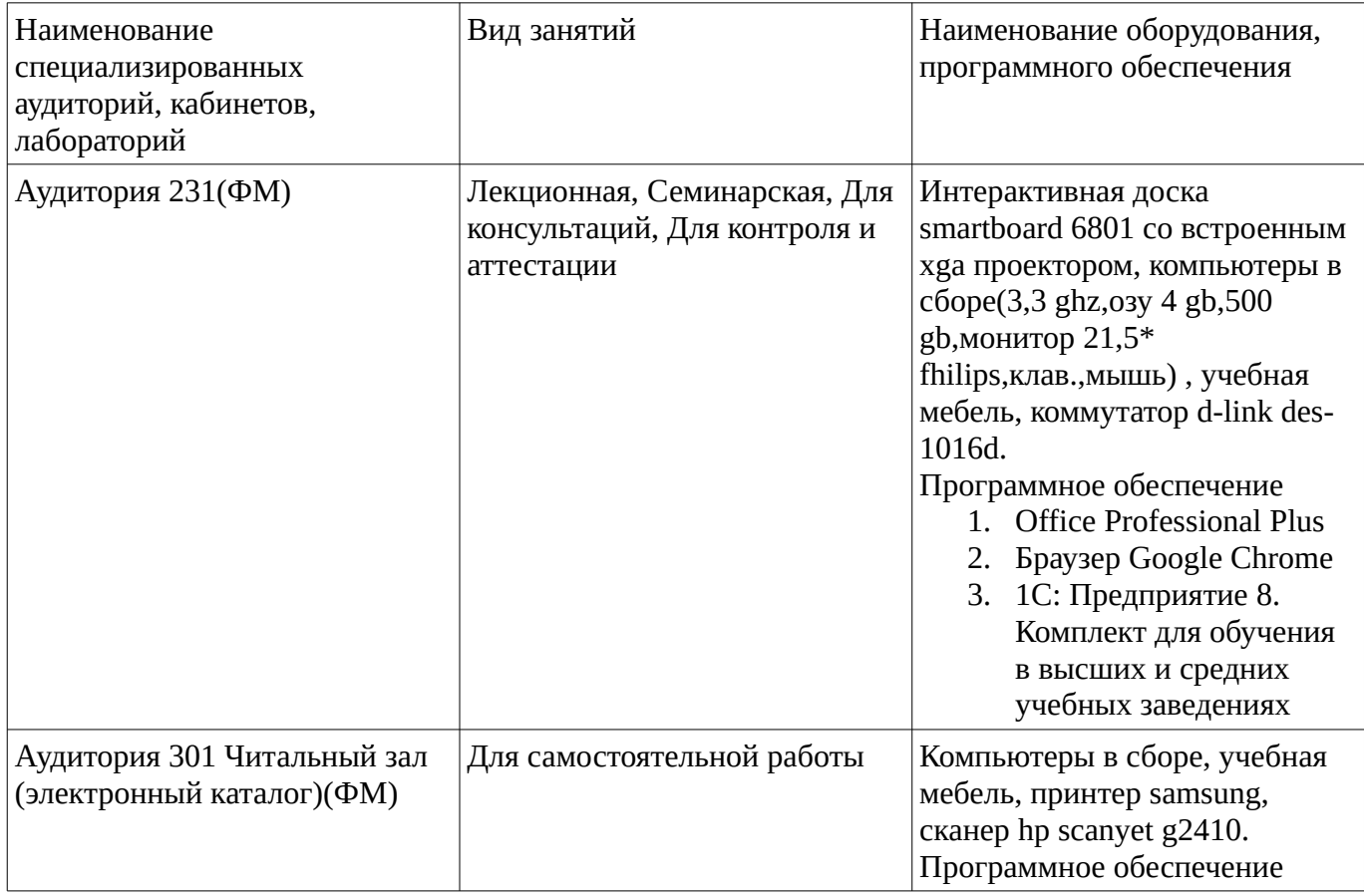

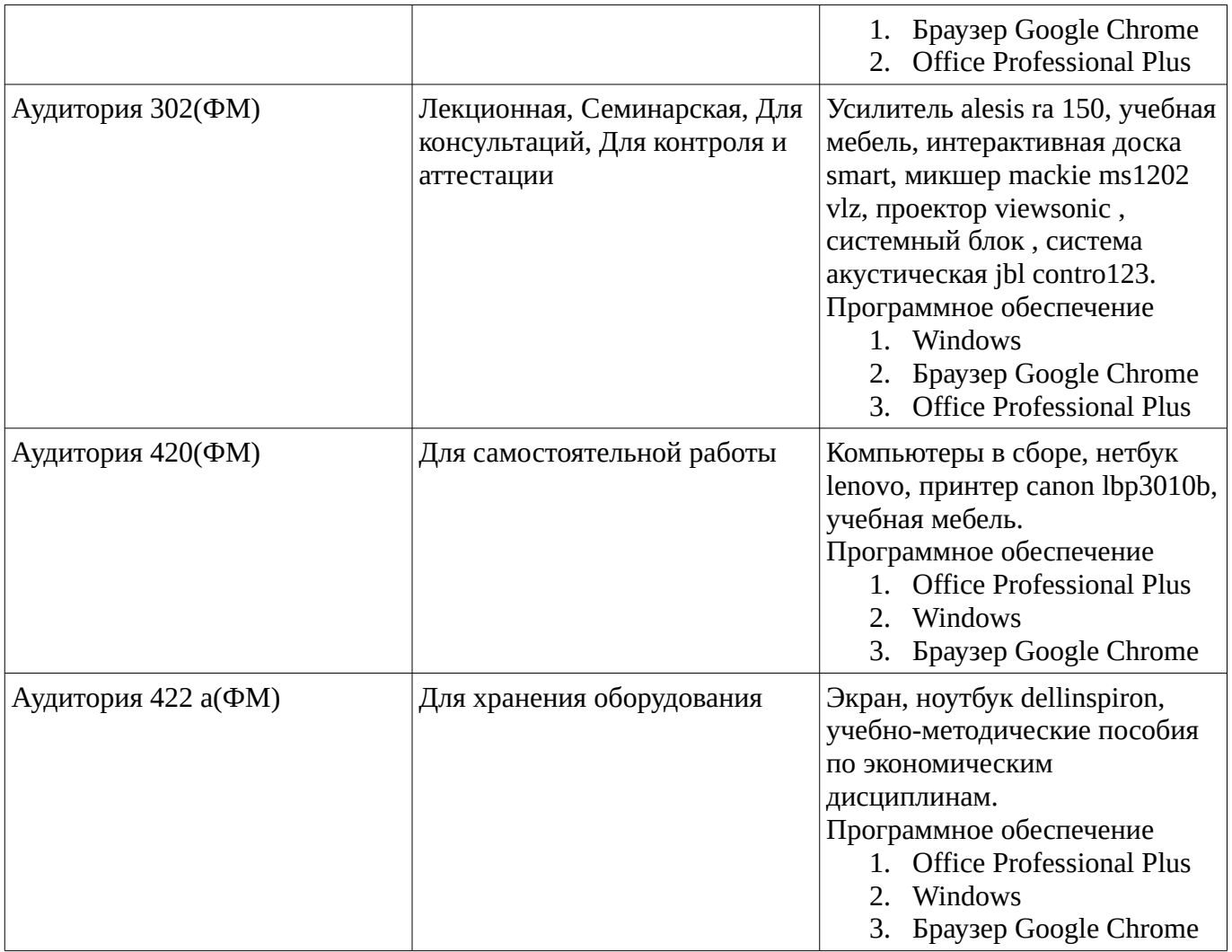